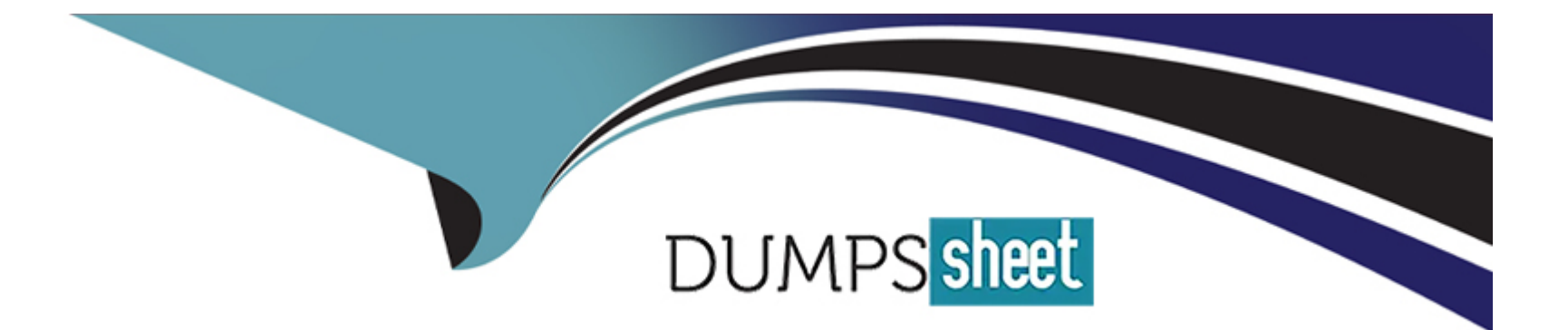

# **Free Questions for UiPath-ADAv1 by dumpssheet**

# **Shared by Nichols on 24-05-2024**

**For More Free Questions and Preparation Resources**

**Check the Links on Last Page**

# **Question 1**

#### **Question Type: MultipleChoice**

Which is the recommended variable type for storing password values that are composed solely of numbers?

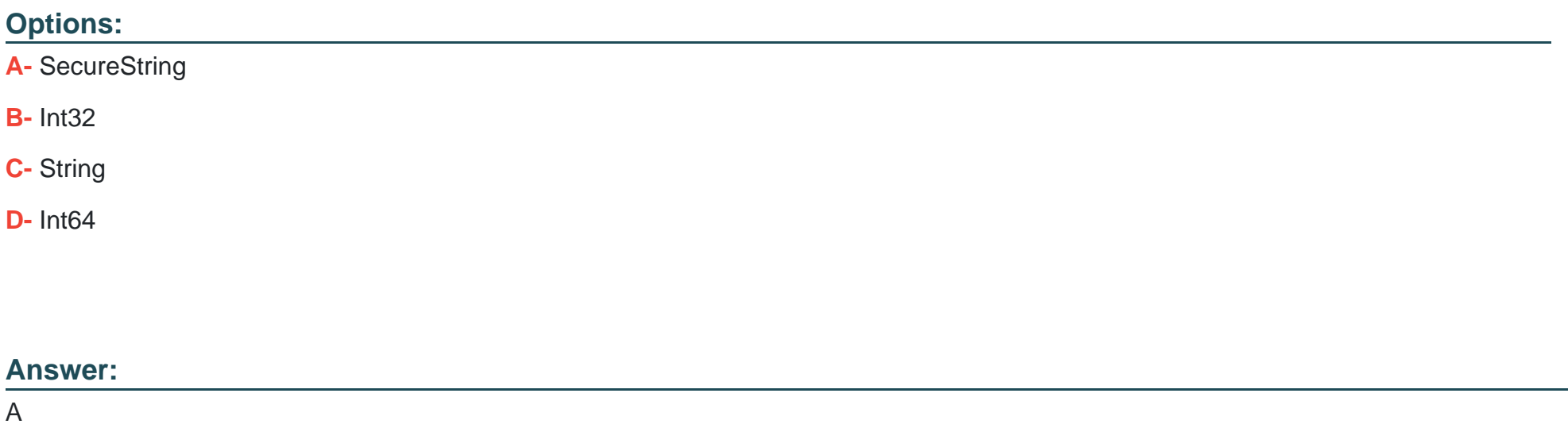

# **Explanation:**

The recommended variable type for storing password values, even if they are composed solely of numbers, is SecureString. A SecureString is designed to provide a more secure way to handle sensitive information as it keeps the data encrypted in memory, making it less vulnerable to potential risks such as memory dumps compared to regular string types.

UiPath Activities Guide: SecureString Activities

# **Question 2**

#### **Question Type: MultipleChoice**

Which of the following activities can be used to get the state of a button (enabled/disabled)?

#### **Options:**

**A-** Get Attribute

**B-** Check App State

**C-** Find Element

**D-** Get Text

### **Answer:**

### **Explanation:**

The 'Get Attribute' activity can be used to get the state of a button (enabled/disabled). This activity retrieves the value of a specified attribute of a UI element, and the 'enabled' attribute can be used to determine if a button is currently enabled or disabled.

UiPath Activities Guide: Get Attribute

# **Question 3**

#### **Question Type: MultipleChoice**

What is a valid way to install a custom activity package in UiPath Studio?

#### **Options:**

- **A-** Double-click on the activity in the 'Activities' panel of UiPath Studio.
- **B-** Search for the package in the UiPath Marketplace and then manually install it.
- **C-** Download the package from an external source and drag it into UiPath Studio.

**D-** Go to Package Manager, click on 'All Packages,' search for the package, and click 'Install'.

#### **Answer:**

D

### **Explanation:**

A valid way to install a custom activity package in UiPath Studio is to go to the Package Manager, click on 'All Packages,' search for the package you want to install, and click 'Install'. This allows you to add custom activities to your project from the managed packages available.

UiPath Studio Guide: Managing Activities Packages

# **Question 4**

#### **Question Type: MultipleChoice**

A developer has stored a birth date in a String variable and must input this value into a custom form. The developer must ensure the date format corresponds to the accepted

input format.

#### **Options:**

- **A-** RegEx Check Activity
- **B-** Is Match Activity
- **C-** String.Equals() Method
- **D-** String.Contains() Method

### **Answer:**

B

### **Explanation:**

The 'Is Match Activity' is best suited to validate the format of a date stored in a string variable. This activity uses regular expressions (RegEx) to check if the string matches a specific pattern, which in this case would be the date format required by the custom form.

UiPath Studio Guide: Is Match Activity

# **Question 5**

#### **Question Type: MultipleChoice**

Which of the following statements correctly describes the characteristics of Unattended Automation?

#### **Options:**

**A-** Unattended Automations are automations that run under human supervision and are typically used for tasks requiring a clear audit chain.

**B-** Unattended Automations are automations intended for more complex and highly repetitive tasks, usually performed in batches, and can be decided based on predefined rules.

**C-** Unattended Automations are intended for smaller, fragmented tasks and run with user supervision, requiring the user's credentials for access.

**D-** Unattended Automation are automations that run under human supervision and, because of this, are best suited for small tasks.

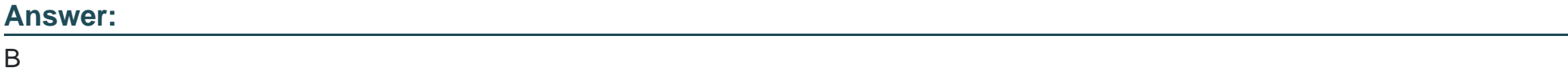

# **Explanation:**

Unattended Automations are intended for complex, highly repetitive tasks that are usually performed in batches. They can operate without human supervision and decisions can be made based on predefined rules. These tasks can run on virtual environments and do not require human input once started.

UiPath Studio Guide: Unattended Automation

# **Question 6**

#### **Question Type: MultipleChoice**

In the case of accidentally starting a process from UiPath Assistant, where should the user manually terminate the execution?

#### **Options:**

- **A-** The user should end the execution by terminating the UiPath Robot service from the Task Manager.
- **B** The user should end the execution from the 'Home' tab and locate the running process associated with the execution.
- **C-** The user should end the execution by closing the UiPath Assistant application.
- **D-** The user should end the execution from the 'Jobs' tab in UiPath Assistant.

#### **Answer:**

D

### **Explanation:**

If a process is accidentally started from UiPath Assistant, the user should manually terminate the execution from the 'Jobs' tab in UiPath Assistant. This tab shows the list of running processes, where the user can stop the unintended process.

UiPath Assistant Guide: Managing Jobs

# **Question 7**

**Question Type: MultipleChoice**

A developer has designed an automation workflow which comprises:

1. Main.xaml file:

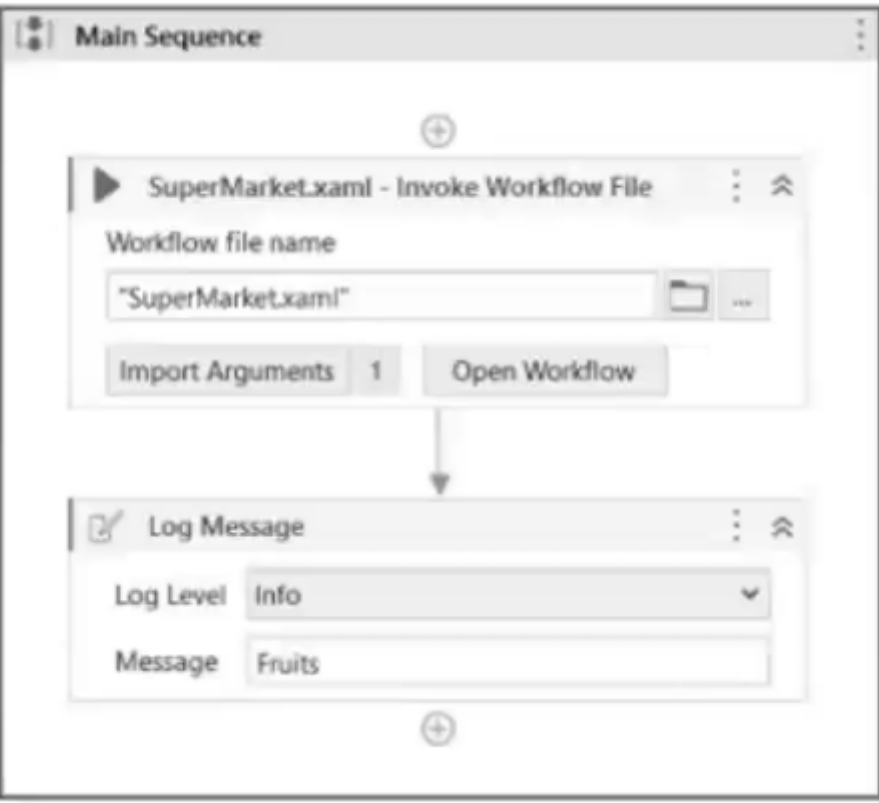

2. Variables panel in the Main.xaml file:

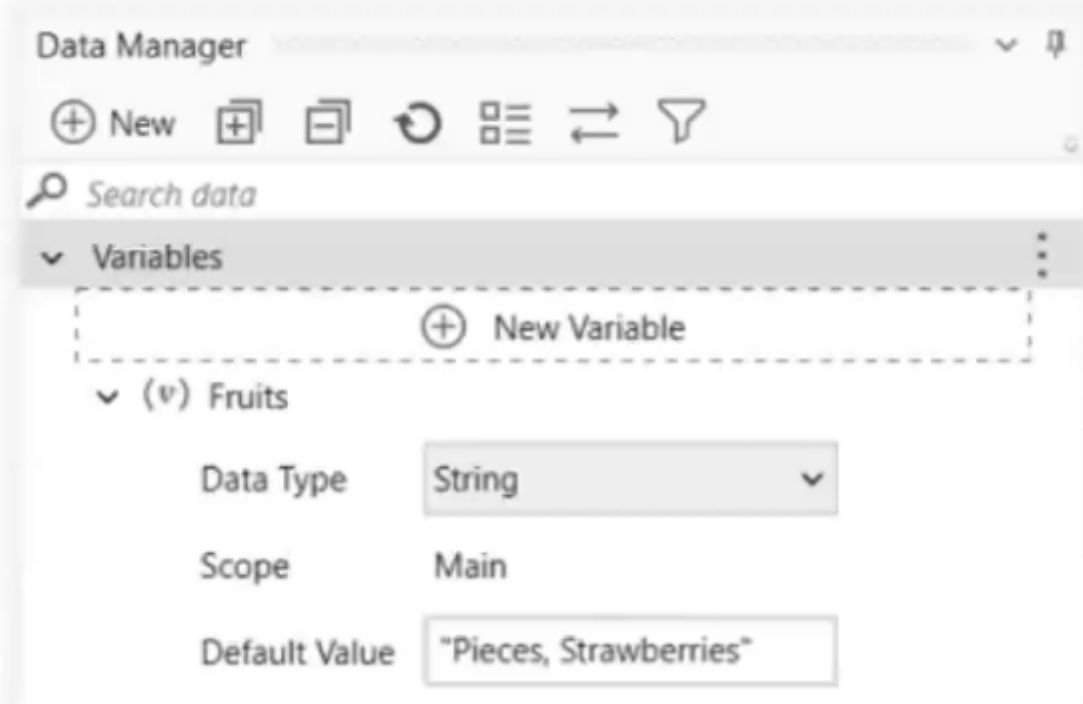

3. Main.xaml file invokes the SuperMarket workflow using the following argument:

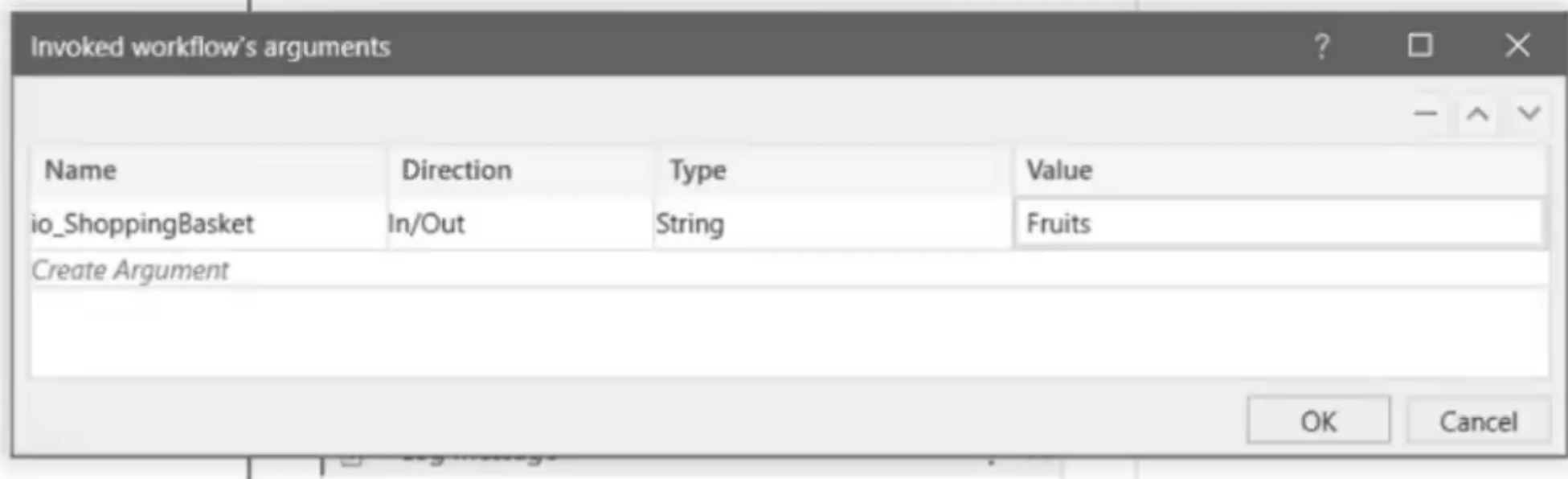

4. Detailed SuperMarket sequence and right-hand side expression shown below:

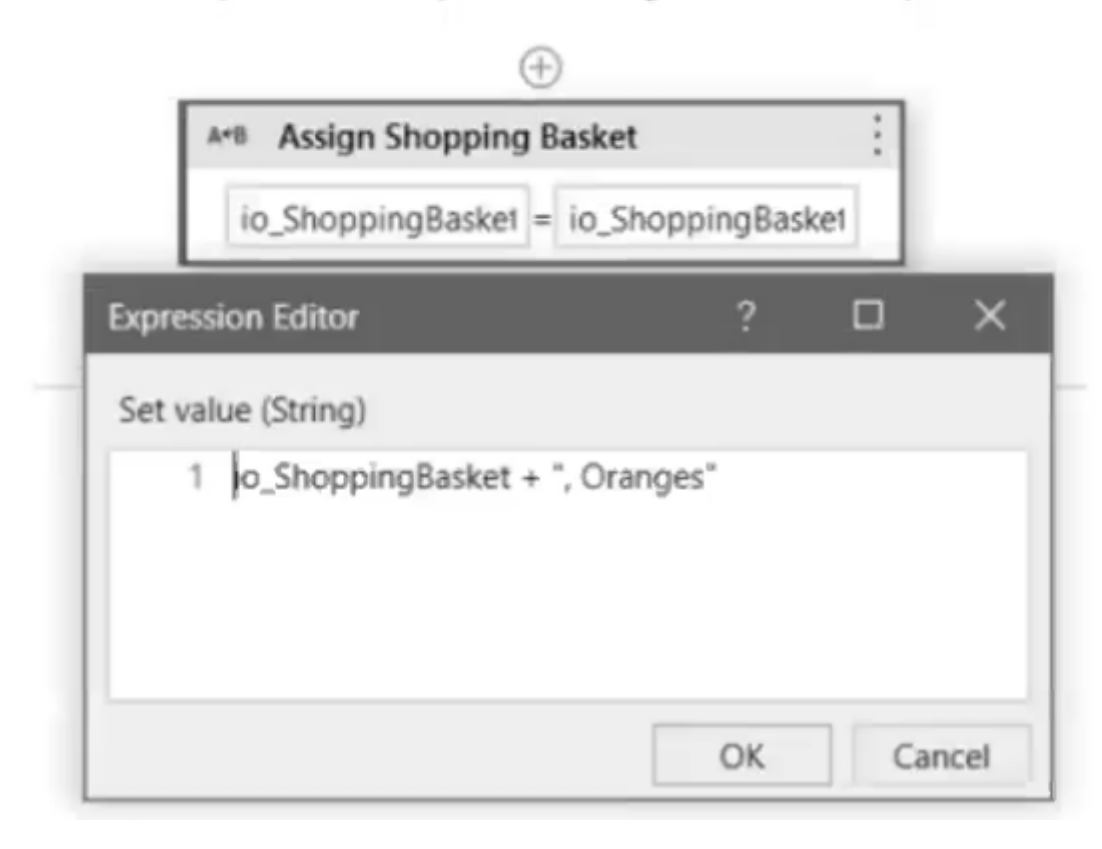

Based on the information shown in the exhibits, what is the output of the Write Line activity in the "Main.xaml" file?

#### **Options:**

**A-** Pieces, Strawberries, Oranges

- **B-** Oranges
- **C-** , Oranges

**D-** Pieces, Strawberries

### **Answer:**

A

### **Explanation:**

Based on the information from the exhibits, the 'Main.xaml' file has a variable Fruits with a default value 'Pieces, Strawberries'. This variable is passed as an in/out argument io\_ShoppingBasket to the 'SuperMarket.xaml' workflow. Inside the 'SuperMarket.xaml' workflow, 'Oranges' is appended to io\_ShoppingBasket. Since io\_ShoppingBasket is an in/out argument, the value of Fruits in the 'Main.xaml' file will be updated to 'Pieces, Strawberries, Oranges'. Therefore, the output of the Write Line activity in the 'Main.xaml' file will be 'Pieces, Strawberries, Oranges'.

UiPath Studio Guide: Arguments

To Get Premium Files for UiPath-ADAv1 Visit

[https://www.p2pexams.com/products/uipath-adav](https://www.p2pexams.com/products/UiPath-ADAv1)1

For More Free Questions Visit <https://www.p2pexams.com/uipath/pdf/uipath-adav1>